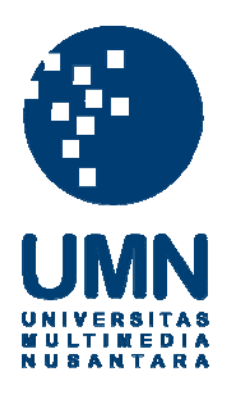

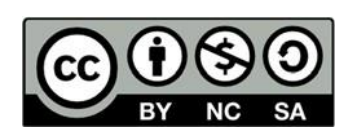

# **Hak cipta dan penggunaan kembali:**

Lisensi ini mengizinkan setiap orang untuk menggubah, memperbaiki, dan membuat ciptaan turunan bukan untuk kepentingan komersial, selama anda mencantumkan nama penulis dan melisensikan ciptaan turunan dengan syarat yang serupa dengan ciptaan asli.

# **Copyright and reuse:**

This license lets you remix, tweak, and build upon work non-commercially, as long as you credit the origin creator and license it on your new creations under the identical terms.

## **BAB III**

# **PELAKSANAAN KERJA MAGANG**

#### **3.1. Kedudukan dan Koordinasi**

Selama melaksanakan kerja magang di *agency* PT. Integrasi Media Komunika (Design Corner Jakarta), penulis mendapatkan posisi sebagai staf *motion graphics animation*, penulis berada di bawah bimbingan yang bernama Jodi Darmawan selaku PIC (*Person in Charge*). Penulis bertanggung jawab untuk membuat video dalam bentuk *motion graphics* mengenai video tutorial untuk Bank CIMB Niaga dan konten media sosial untuk Social Corner.

1. Kedudukan

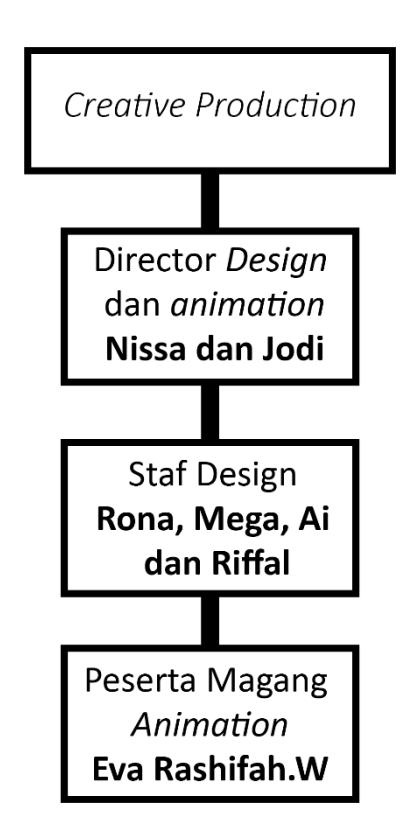

Gambar 3. 1 Bagan alur kedudukan

Penulis mendapatkan posisi sebagai staf *motion graphics*, dimana penulis mendapatkan tugas untuk membuat video tutorial dan konten media sosial dengan format *motion graphics*. Penulis bisa menjadi pembuat asset animasi untuk proyek yang diberikan oleh pembimbing dari Director *Design* dan *Animation*, selain membuat asset penulis juga menjadi perancang storyboard untuk video tutorial pada produksi proyek, tidak hanya untuk video tutorial dari klien Bank CIMB Niaga. Penulis juga membuat video konten untuk media sosial dari anak perusahaan yaitu Social Corner.

2. Koordina

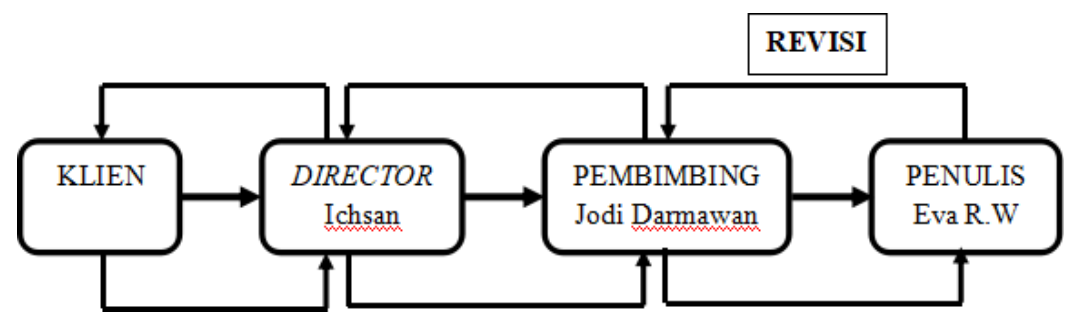

Gambar 3. 2 Bagan alur koordinasi

Untuk proses pengerjaan proyek penulis di awal dengan *briefing* terlebih dahulu oleh pembimbing lapangan dan klien. Pembimbing lapangan yang sudah mempersiapkan bahan-bahan dan materi untuk dijadikan topik yang akan dibuat dalam bentuk video. Selain mendapatkan *briefing* dari pembimbing penulis juga mendapatkan *briefing* dari klien untuk meminta buatkan proyek tersebut. Penulis akan diberikan contoh-contoh video dan aset untuk proyek yang akan dikerjakan dalam format *motion graphics*, setelah terima aset yang sudah ditentukan, penulis dapat mengerjakan proyek, dengan sudah diterimanya *wording* untuk video tutorial untuk proyek tersebut.

Penulis juga membuat *storyboard* manual untuk dijelaskan lagi ke team yang akan bekerja bersama-sama untuk tidak terjadinya kesalahan, setelah selesainya pembuatan *storyboard* penulis melakukan asistensi terlebih dahulu ke pembimbing dan juga asset yang sudah dibuat. Setelah pembimbing lapangan sudah setuju dan memberikan persetujuan atau izin bila boleh menggunakan aset dari *website* seperti Freepik dan Element Envato agar mempermudah pengerjaan. Untuk hasil pekerjaan *motion graphics* yang dikerjakan oleh penulis dan team *design* masih dalam bentuk *draft*, penulis melakukan asistensi ke pembimbing.

Bila ada kesalahan dalam *wording* atau animasi, maka penulis harus melakukan revisi dengan sesuai yang diberikan oleh pembimbing atau klien. Jika sudah diterima, maka penulis dapat mengerjakan proyek-proyek berikutnya.

## **3.2. Tugas yang Dilakukan**

Berikut adalah proyek-proyek yang penulis lakukan selama melaksanakan pekerjaan magang di agency PT. Integrasi Media Komunika (Design Corner Jakarta).

| No.          | <b>Minggu</b> | <b>Proyek</b>                                                  | Keterangan                     |
|--------------|---------------|----------------------------------------------------------------|--------------------------------|
| $\mathbf{1}$ | 3 July 2020 - | <b>OCTO</b><br>Video<br>tutorial<br>Clicks: bayar pajak, bayar | Minggu pertama penulis         |
|              | 20 July 2020  | pinjaman, bayar transportasi,                                  | memulai bekerja magang,        |
|              |               | TV kabel, bayar<br>bayar                                       | mendapatkan<br>proyek          |
|              |               | zakat, bayar lainnya                                           | pertama membuat video          |
|              |               | (Storyboard dan wording                                        | tutorial<br>untuk<br>Website   |
|              |               | sudah ada dari klien)                                          | terbarunya Bank CIMB           |
|              |               |                                                                | Niaga "OCTO Clicks".           |
|              |               | (Revisi video OCTO Clicks)                                     | Untuk<br>video<br>konsep       |
|              |               |                                                                | tutorial proyek ini, penulis   |
|              |               |                                                                | membuatnya<br>dengan           |
|              |               |                                                                | format <i>motion graphics</i>  |
|              |               |                                                                | dari<br>Website<br>dan<br>aset |
|              |               |                                                                | Element<br>Envato<br>yang      |
|              |               |                                                                | sudah diberikan izin oleh      |
|              |               |                                                                | klien dan pembimbing.          |
|              |               |                                                                | Untuk<br>minggu<br>kedua,      |
|              |               |                                                                | meminta<br>penulis             |
|              |               |                                                                | pembimbing<br>untuk            |
|              |               |                                                                | melakukan check draft          |
|              |               |                                                                | video<br>yang sudah<br>di      |
|              |               |                                                                | render. Untuk revisi, yaitu    |
|              |               |                                                                | wording dan time speed         |

Table 3.1 Detail Pekerjaan Yang Dilakukan Selama Magang

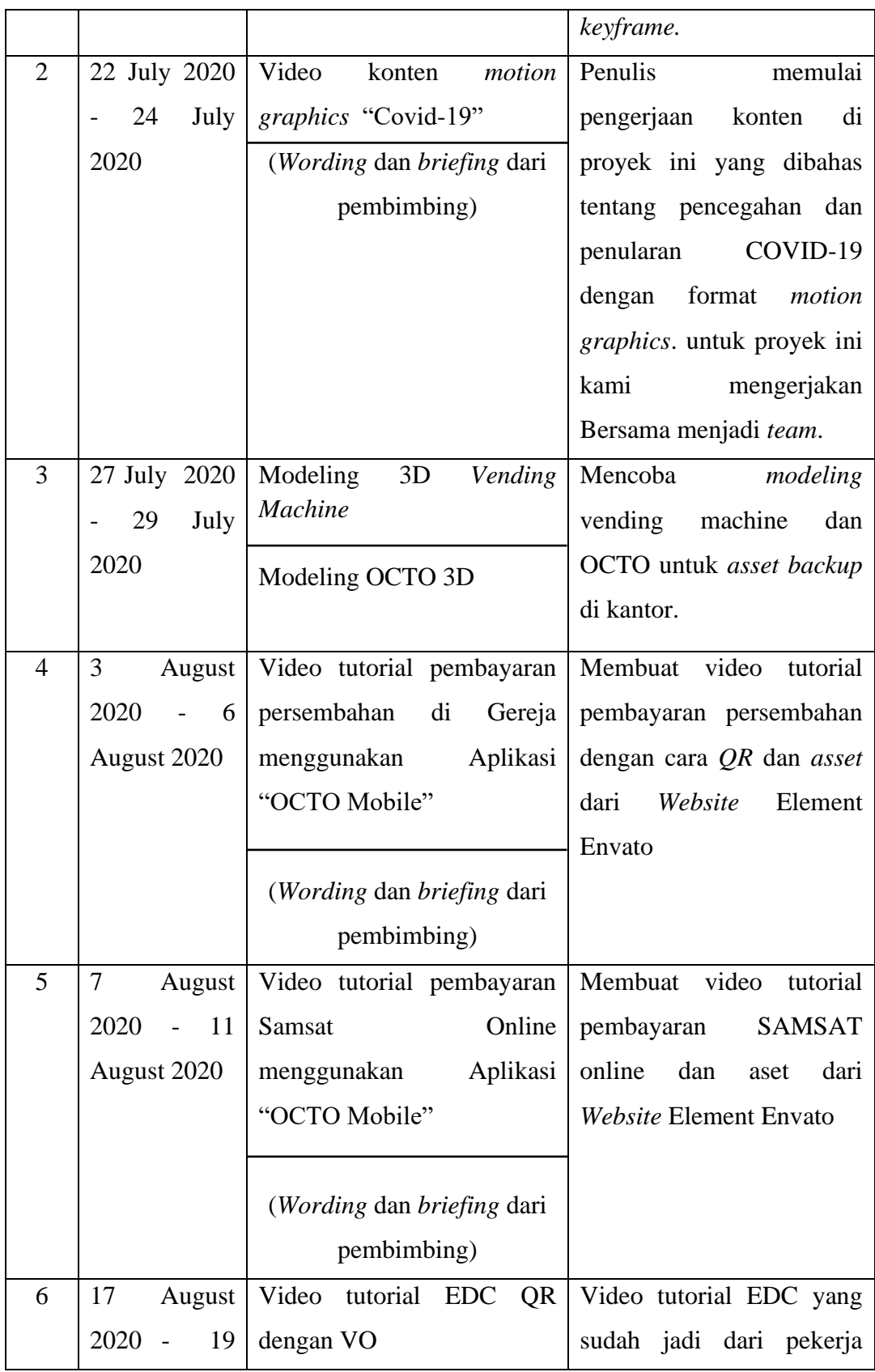

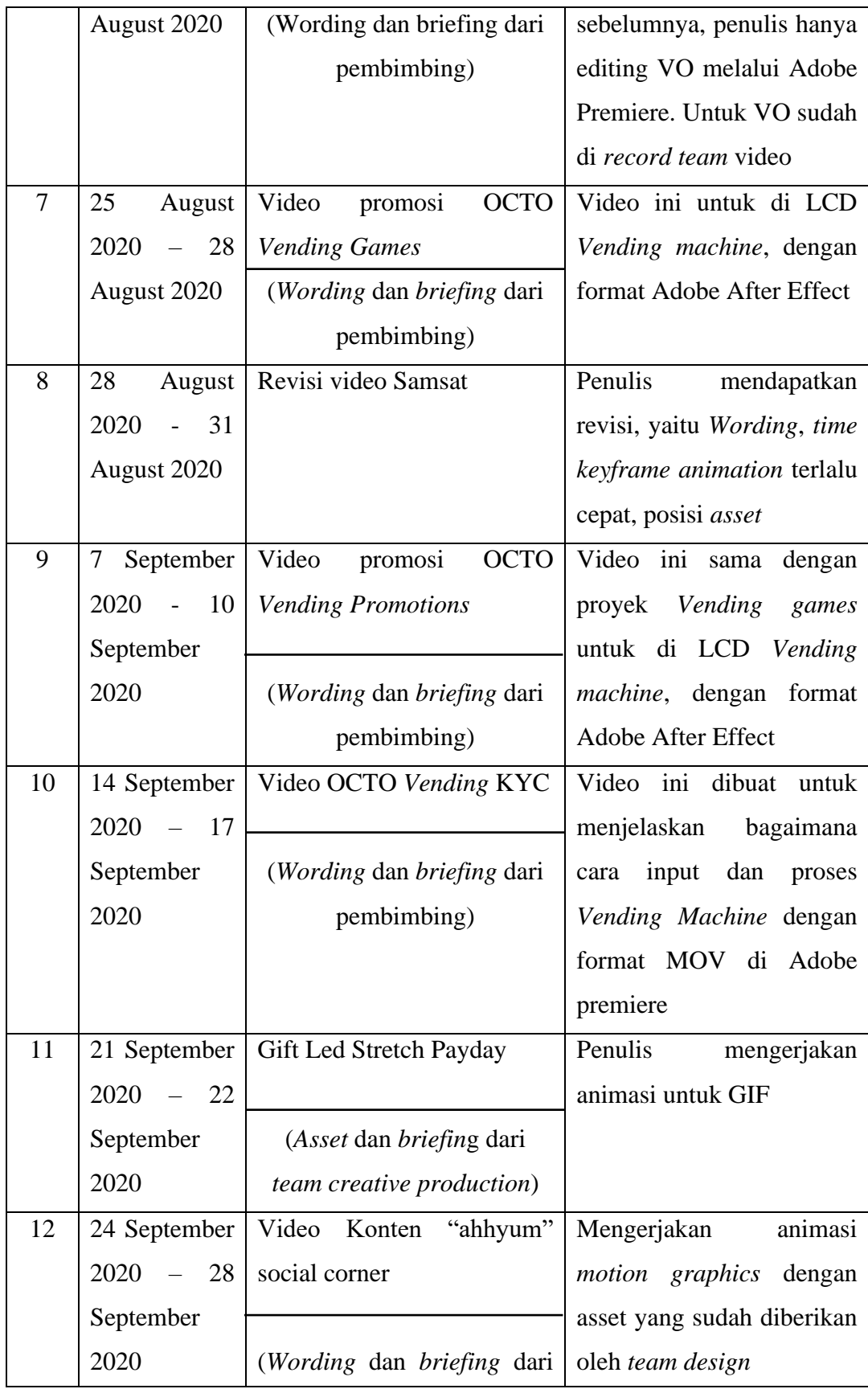

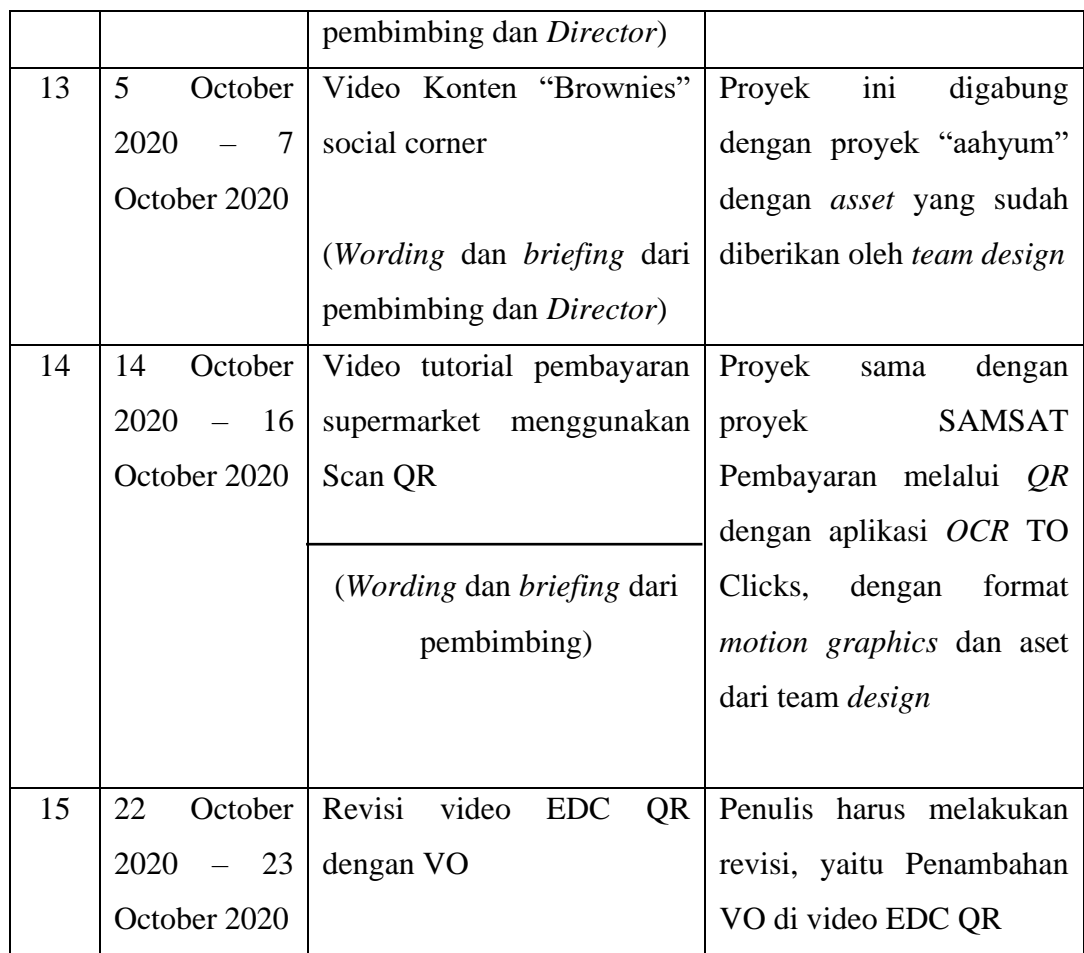

## **3.3. Uraian Pelaksanaan Kerja Magang**

Penulis sudah mengerjakan banyak proyek serta job selama bekerja magang di *agency* PT. Integrasi Media Komunika (Design Corner Jakarta), ada tiga proyek tersebut yang paling menantang serta untuk pengalaman baru dari penulis. Yaitu, Video tutorial pembayaran persembahan di Gereja menggunakan Aplikasi "OCTO Mobile", video konten COVID-19, dan Video OCTO *vending Machine* Game.

## **3.3.1. Proses Pelaksanaan**

1. Video Tutorial Pembayaran Persembahan di Gereja Menggunakan Aplikasi "OCTO Mobile"

Proyek ini merupakan dari salah satu *staff* kantor, dimana *staff* tersebut menginformasikan tentang sebuah proyek dari Bank CIMB Niaga untuk membuat video tutorial cara membayar persembahan Gereja menggunakan aplikasi OCTO Mobile, untuk promosikan atau memberi tahu ada aplikasi baru di OCTO Mobile untuk melakukan pembayaran persembahan di Gereja.

Berikut pembimbing melakukan *briefing* secara langsung menggunakan OCTO Mobile, penulis sudah tidak melakukan kegiatan WFH (*Work from Home*) wajib untuk datang ke kantor. Penulis, team *design*, dan pembimbing mendiskusikan tentang asset dikarenakan proyek ini membutuhkan cepat dengan pembuatan selama tiga hari, pembimbing membuat konsep dengan *team design* dan penulis agar tidak terjadinya miskomunikasi agar pekerjaan ini cepat dikirim ke klien, penulis menyarankan untuk *asset* diakses melalui Element Envato atau freepik. Setelah mendapatkan persetujuan dari *team design* dan pembimbing, penulis membantu *team design* untuk mencocokan dari warna dan *group layer* yang akan mempermudah penulis untuk animasikan di after effect.

Setelah semua *asset* selesai dibuat oleh *team design*, penulis membuat animasi opening dengan adanya *text* judul dan *logo barcode*, *scene* pertama ini penulis berpikir untuk membuat munculnya *text* terlebih dahulu dan hilangnya *text* menggunakan *rectangle tool* yang akan di *masking* agar *text* tertutup dengan *rectangle tool* yang berwarna merah, lalu untuk *logo barcode* penulis juga menggunakan teknik yang sama dengan halnya animasi *teks* judul. Setelah *scene*  pertama selesai, penulis melanjutkan ke *scene* kedua, *scene* ini munculnya icon*icon* e-wallet untuk menginfokan bahwa sumbangan dana tidak hanya dengan satu aplikasi bisa digunakan berbagai macam cara.

Dengan memberi tahu bahwa ada e-wallet *audience* bisa Top Up e-wallet menggunakan OCTO Mobile adanya dua fungsi bisa melakukan Top Up atau scan *barcode*, untuk *scene* kedua ini penulis menggunakan teknik *scale* satu persatu di *icon-icon* e-wallet. Setelah selesai penulis melanjutkan ke *scene* ketiga, penulis membuat solid untuk background berwarna *orange* dan *text* judul untuk memberikan cara persembahan dengan scan QR, penulis menggunakan teknik *position up* lalu *compose scene* empat muncul dari bawah ke atas, satu persatu *asset* awan dan Gereja bermunculan dengan *position*. Penulis juga memberikan *transition* untuk *scene* kelima, *scene* kelima adalah proses untuk cara *scan* QR

menggunakan OCTO Mobile, lalu munculnya banner dan kotak persembahan dengan stiker *barcode* dan penulis animasikan dengan *scale* satu persatu, untuk berikutnya penulis animasikan tangan yang sedang memegang handphone dengan munculnya dari bawah ke atas, munculnya animasi scan *barcode* dengan screen *barcode* dan sensor yang sedang di scan melalui aplikasi, setelah *scan barcode* melanjutkan pergantian *screen* untuk input jumlah dana yang akan diberikan untuk persembahan, setelah klik konfirmasi *asset* tangan di *scale out* sedikit. Setelah input jumlah dana, bergantinya *screen* konfirmasi *passcode* yang secara otomatis melalui sms, setelah konfirmasi semuanya akan muncul screen bukti pembayaran dan screen juga untuk bukti pembayaran. Setelah semua itu selesai akan muncul *character* dari sisi kanan yang menggunakan *position* dan *opacity* agar terlihat sisi kanan tidak kosong, lalu munculnya *icon success* dengan *character* yang memegang *handphone* dengan *icon success*. Untuk di *scene* ke lima penulis membuat *wording* di sisi kanan dengan teknik *position* dan *masking*, dengan *time* yang tepat tidak terlalu cepat dan lama untuk ditampilkan agar para *audiens* atau klien yang melihatnya bisa membaca atau memahami video tersebut. Dengan selesainya semua *scene* tersebut, *scene* terakhir munculnya logo Bank CIMB Niaga untuk *closing* video.

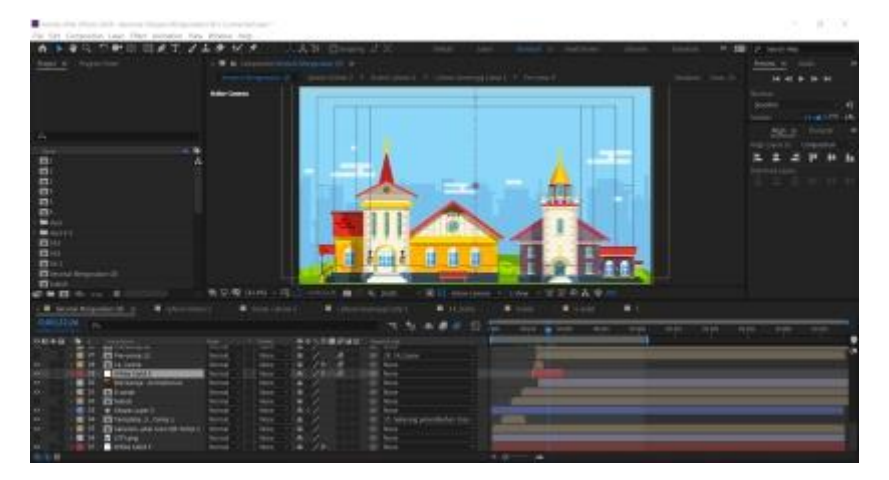

Gambar 3. 3 Asset Ilustrasi Gereja.

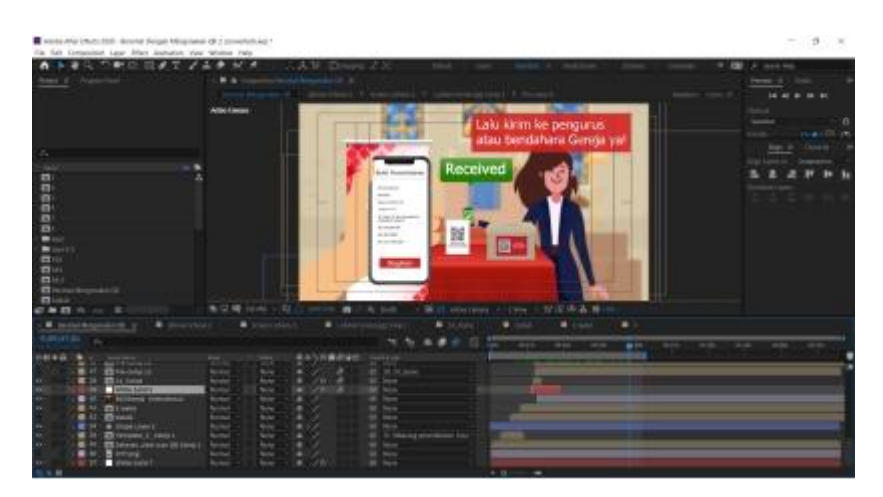

Gambar 3. 4 asset ilustrasi *character.*

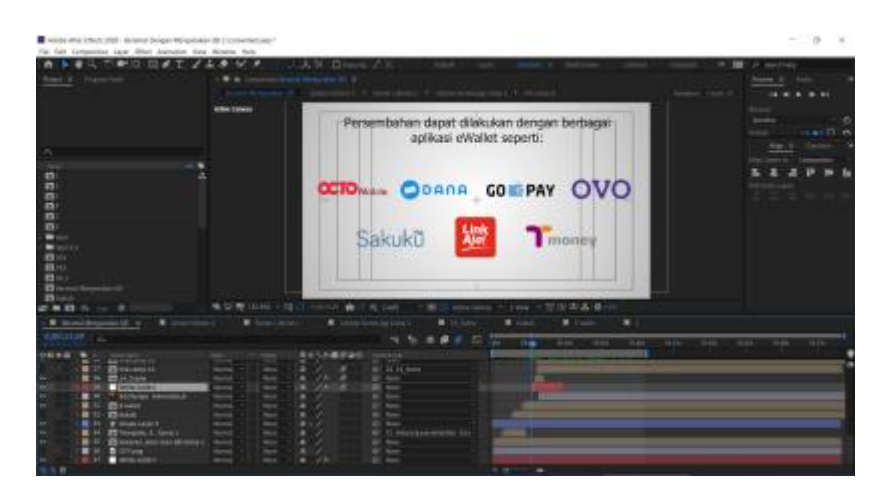

Gambar 3. 5 *asset* ikon Ewallet.

Setelah membahas *asset* penulis melanjutkan membahas proses animasi, untuk step pertama penulis membuat *scene opening* agar mengetahui bahwa video ini untuk video tutorial persembahan di Gereja, penulis hanya memberikan *background* abu-abu, *wording* yang sudah di tentukan oleh klien dan *icon barcode* yang menandakan video ini berfokus untuk *scan* QR. Penulis animasikan dengan simple untuk *scene opening* agar yang melihatkan tidak terlalu menunggu lama.

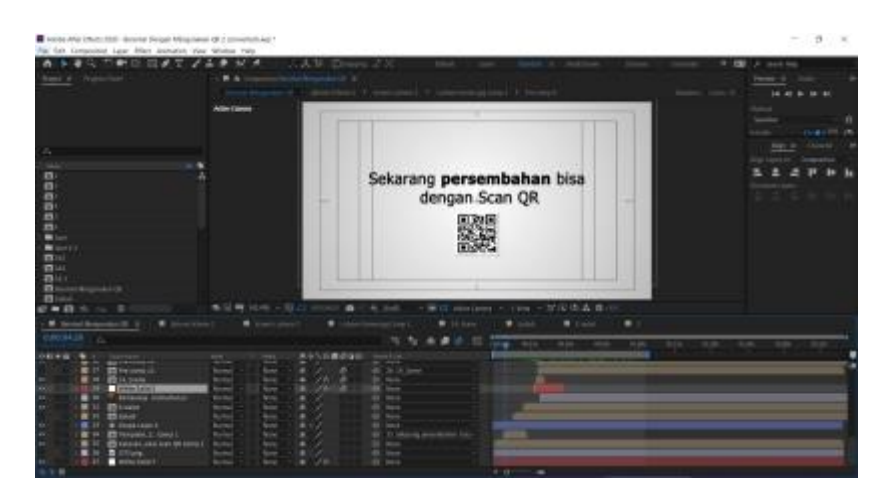

Gambar 3. 6 *scene opening*.

Step berikutnya penulis membuat scene yang akan munculnya ikon-ikon e-wallet untuk bertujuan bahwa video tutorial ini tidak hanya berfokus untuk *scan* QR menggunakan aplikasi OCTO Mobile, bahwa aplikasi ini bisa digunakan untuk mengisi saldo e-wallet menggunakan aplikasi OCTO Mobile. Penulis animasikan satu persatu untuk ikon-ikon e-wallet agar terlihat menarik.

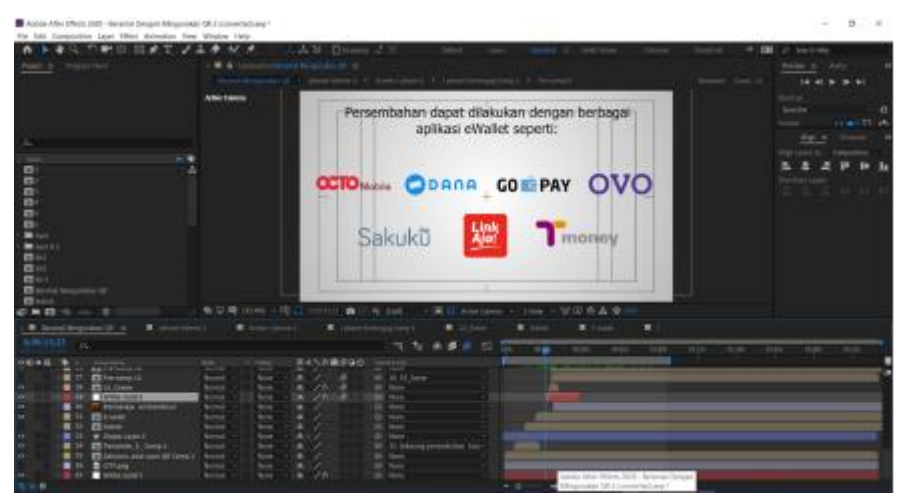

Gambar 3. 7 *scene* ikon ewallet.

Setelah membuat scene ikon-ikon penulis melanjutkan membuat animasi *wording* dengan langkah-langkah berikut, dengan transisi yang akan memasuki *scene* ke *asset* Gereja. Akan di zoom ke salah satu ilustrasi Gereja untuk memasuki ke *scene* tata cara proses scan QR dengan aplikasi OCTO Clicks.

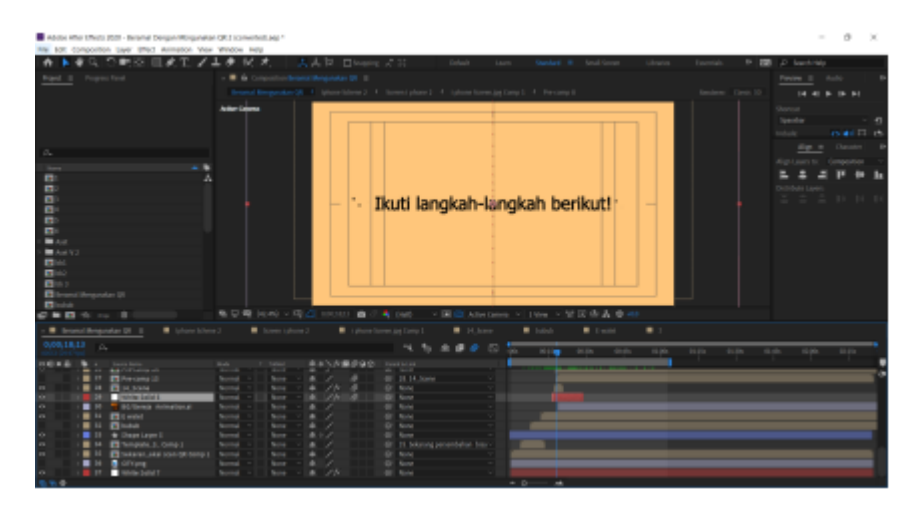

Gambar 3. 8 *scene wording* Ikuti langkah-langkah berikut.

Scene terakhir merupakan *step by step* cara atau menggunakan pembayaran persembahan dengan *scan* QR, untuk *scene* ini penulis harus teliti dari *time frame* ke *frame* dikarenakan tidak mudah untuk menyeimbangkan *time frame* bila ada yang kecepatan atau lambat, penulis juga harus memikirkan untuk para nasabah yang melihatnya untuk tetap bisa terlihat tidak cepat dan tidak lambat animasi tersebut. Untuk pertama akan munculnya *banner*, *tend card* dan box yang sudah ada logo *barcode* yang dapat di scan QR, setelah itu munculnya ilustrasi tangan dengan *handphone* yang akan memindai *barcode* di kotak box atau banner yang ada logo *barcode*, setelah proses scan akan muncul layar untuk isi nominal yang akan disumbangkan dan konfirmasi yang akan berlanjut ke layar input pin untuk selesainya transaksi, setelah *step by step* semua akan munculnya scene untuk memberitahukan transaksi sudah selesai dengan munculnya ikon ceklis berwarna hijau.

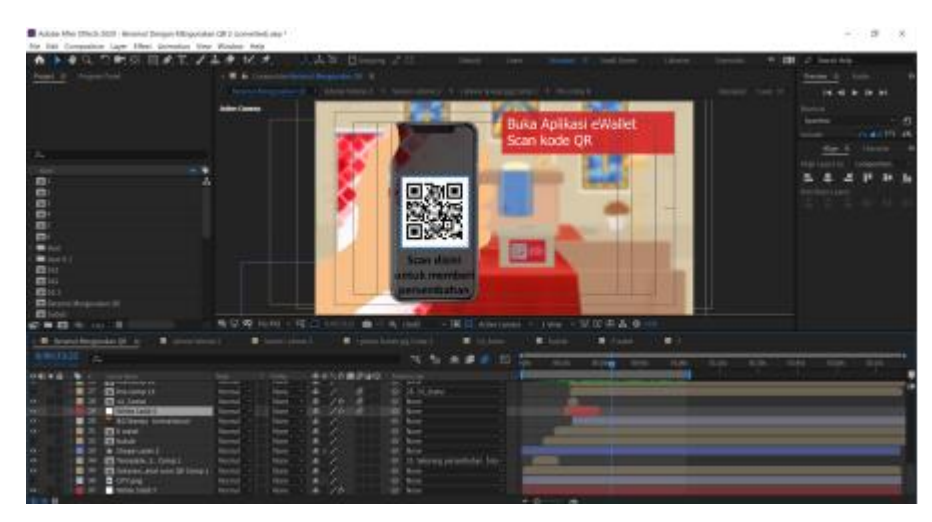

Gambar 3. 9 *scene* proses pembayaran

Setelah transaksi selesai akan munculnya *character* petugas Gereja untuk memastikan bila transaksi sudah diterima oleh petugas tersebut, dengan *scene* akhir penulis wajib input video ending dengan Bank CIMB Niaga, dikarenakan semua video tutorial diwajibkan ada video *ending* Bank CIMB Niaga yang mentandakan video tersebut hal miliki atau punya dari pihak Bank CIMB Niaga.

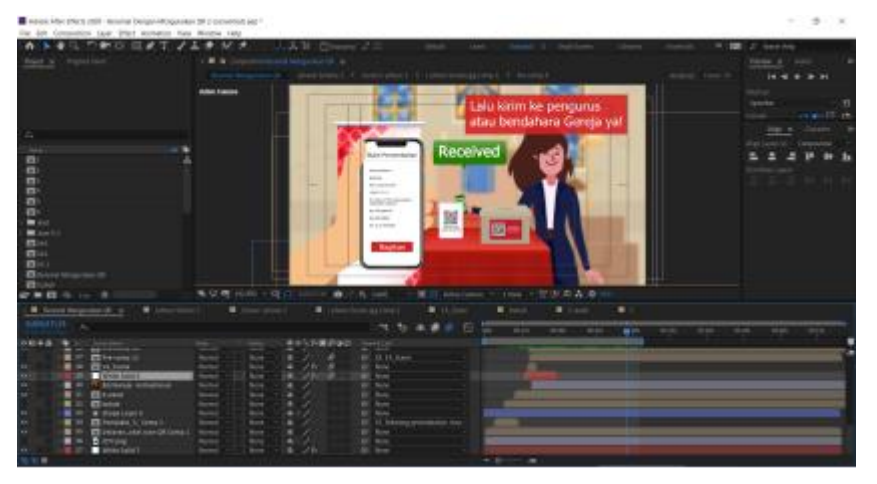

Gambar 3. 10 *scene* terakhir

### 2. Video Konten Covid-19

Pada minggu ke tiga penulis mendapatkan proyek kedua untuk membuat video konten dengan konsep animasi *motion graphics* yang menggunakan tema tentang pencegahan Covid-19. Proyek ini akan di upload ke media sosial Ikatan Dokter Indonesia Cabang Depok, untuk memulai proyek ini semua *team* dari pembimbing, *design*, dan animasi untuk melakukan *briefing* terlebih dahulu untuk dijelaskan yang harus dirancang. Dalam proyek ini ada sepuluh orang, delapan orang dari team *design* dan dua orang dari team animasi. Membutuhkan orang *design* yang banyak dikarenakan kita melakukan kompetisi pembuatan *design* agar membangkitkan semangat bekerja disaat WFH (*Work from Home*).

Sebelum memulai proyek kami melakukan briefing melalui via Zoom *Online*, dengan waktu yang cukup panjang, dua jam sepuluh menit. Tidak hanya *briefing* kami melakukan makan siang bersama dikarenakan *meeting* di saat jam makan siang dari jam dua belas sampai jam dua, pembimbing melakukan presentasi untuk memulai bekerja dengan sistem WFH (*Work from Home*), lalu masuk ke briefing tentang hal-nya proyek Covid-19. Pembimbing menjelaskan poin-poin yang harus ditampilkan dalam *design* dan animasi untuk konten Covid-19 dapat dilihat oleh para *audience*. Dikarenakan proyek ini dibutuhkan cepat, penulis hanya animasikan yang sudah diberikan *asset* dari team *design*, untuk video pertama dengan judul "kalian tau gak sih?". Video ini menjelaskan tentang virus Corona dapat mudah menyebar dari tetesan kecil dari hidung atau mulut ketika seseorang yang sudah terinfeksi Covid-19.

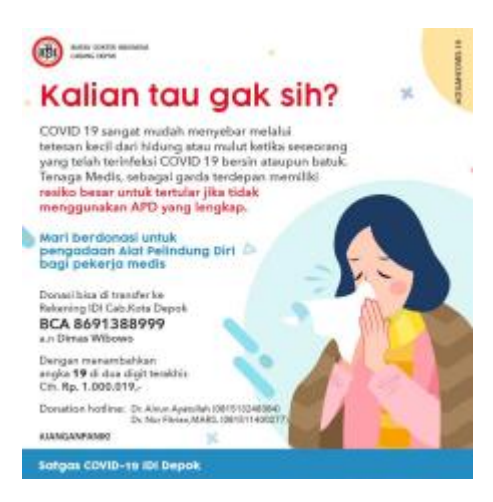

Gambar 3. 11 *Design* akhir dari *team design* di *agency* PT. Integrasi Media Komunika (Design Corner Jakarta).

Untuk pertama proses membuat animasi, penulis harus cek terlebih dahulu dari file yang sudah dikirim melalui Google Drive kantor. Lalu penulis melihat layer per layer di aplikasi Adobe Photoshop, agar tidak terjadinya error saat

transfer *input* ke Adobe After Effect. Setelah di *input* ke adobe after effect penulis melakukan *compositing* untuk animasikan. Untuk proses animasi penulis hanya menggunakan teknik *position* dan *transparan* agar terlihat rapi dan mudah dipahami oleh para *audience*. Terlebih dahulu penulis animasikan satu konten penulis render hanya tiga puluh detik dengan sesuai apa yang sudah diinfokan dari pembimbing, setelah *draft* render penulis memberikan hasil *render* ke pembimbing untuk meminta pendapat. Setelah di *approve* hasilnya penulis upload hasil *render* dengan format *motion graphics* mp4 dan *sound* yang sudah di input melalui Adobe After Effect.

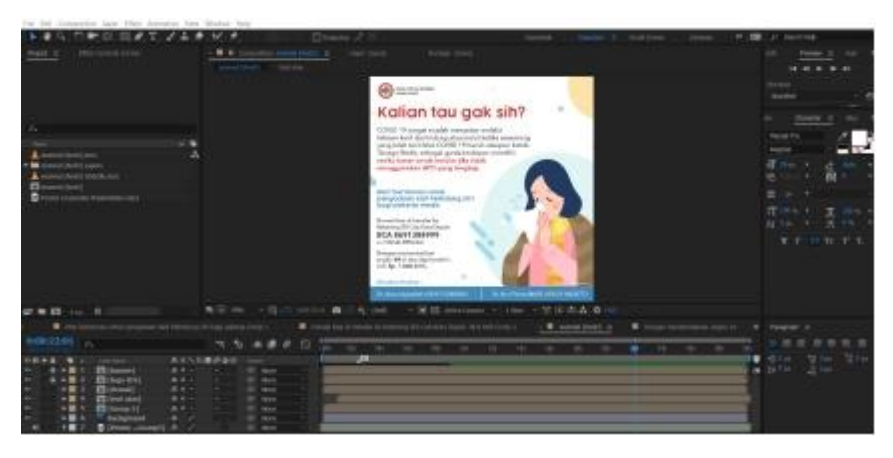

Gambar 3. 12 *Composition motion graphic.*

Video kedua desain brosur, penulis menggunakan teknik standar dengan animasikan position untuk judul "Gejala Klinis yang Umum pada Pasien Covid-19". Untuk animasikan *icon-icon* menggunakan *scale* dan *script* agar terlihat *smooth* saat munculnya *icon-icon* tersebut. Penulis hanya animasikan judul dan *icon-icon* saja dikarenakan bila di dalam brosur terlalu gerakan animasi akan terlihat tidak menarik, ditujukan untuk para *audience* yang melihatnya tidak terlalu menunggu apa yang berikutnya ditampilkan.

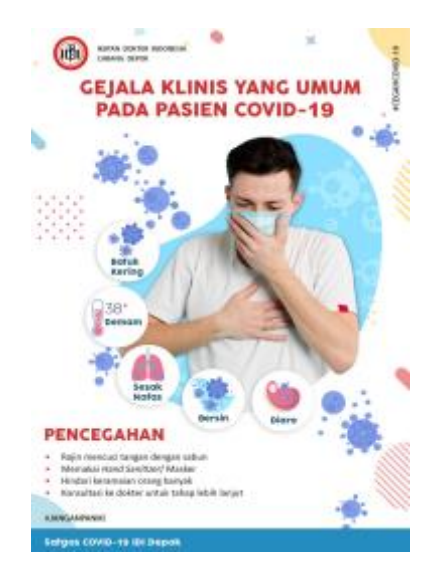

Gambar 3. 13 *Design* brosur dari *team design* di *agency* PT. Integrasi Media Komunika (Design Corner Jakarta).

Setelah semua bagian selesai, penulis melakukan *compositing final* dengan menggabungkan *audio* suara dengan *design motion graphics* yang sudah dibuat sebelumnya. Untuk sound penulis gunakan dari Website Element Envato.

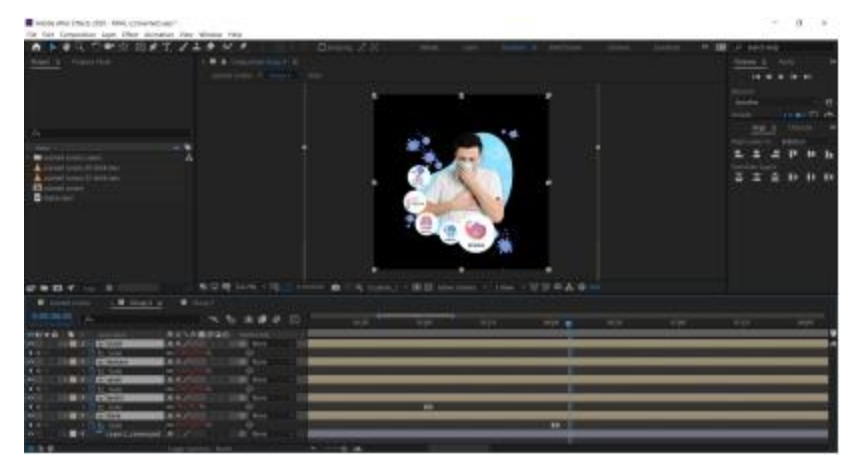

Gambar 3. 14 Composition motion graphics.

## 3. Video OCTO *Vending Machine Game*

Ini adalah proyek untuk merupakan video *motion graphics* untuk promosi OCTO *vending games*, proyek ini diserahkan langsung dari klien ke penulis untuk mengerjakan proyek ini dengan cepat. Klien *briefing* ke penulis untuk menjelaskan tema untuk OCTO Vending games, penulis menyarankan tema untuk proyek ini dengan ceria seperti berada di carnaval game yang ceria serta VO yang menarik sekali. Klien menyerahkan semua ide-ide ke penulis untuk membuat sekreatif mungkin yang dapat menarik perhatian para nasabah atau *audience*.

Sebelum memulai penulis harus mencari referensi terlebih dahulu tentang karnaval yang berada di luar negeri dengan modern, setelah dipikirkan lebih baik setiap *scene* yang berbeda untuk transisi berbagai macam *style* dan elemen *asset* untuk tidak terlihat ramai, *scene* pertama untuk *opening* penulis animasikan dengan tema karnaval yang secara tiba-tiba munculnya *element* bom asap berwarna putih, untuk setiap detik VO penulis mengikuti *text* yang disebutkan oleh VO, yang menarik di *scene* pertama ini adanya *sound* yang menarik dan *asset* yang dapat menarik perhatian terlebih dahulu untuk yang melihatnya, untuk *background* penulis membuat *asset* dengan *rectangle tools* satu persatu *layer* lalu diberikan warna berbeda tetap dengan warna merah mudah dan tua, dengan kode CF2123 dan B20002. Lalu munculnya *text* dan *asset* tenda *karnaval* penulis menggunakan *scale* dan *script*. Munculnya *element* boom putih, penulis mendapatkan dari Website Element Envato yang sudah diberikan izin oleh pembimbing. Sebelum menuju ke *scene* ke dua penulis memberikan transisi agar terlihat menarik.

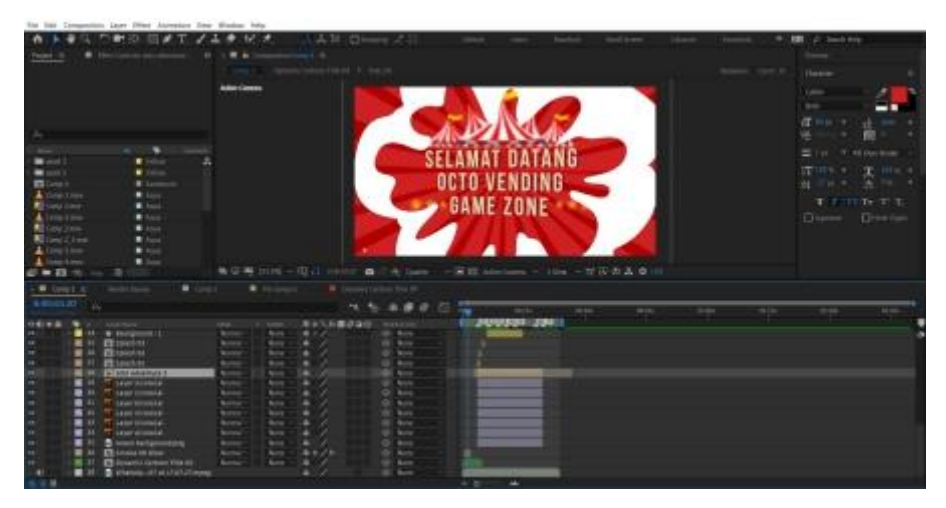

Gambar 3. 15 Composition motion scene pertama OCTO Vending game zone.

Untuk scene kedua penulis menggunakan tema *ocean* dikarenakan munculnya permain OCTO Vending yang sudah diberikan dari *team design* dengan format adobe photoshop, dikarenakan maskot Bank CIMB Niaga adalah OCTO jadi kami menggunakan games ini adalah teman-teman yang berada di laut seperti ikan, udang, kepiting, maskot OCTO, bintang, dan kura-kura, lalu penulis mengerakan satu persatu *icon-icon* tersebut agar terlihat benar-benar sedang memainkan game yang berada di layar OCTO Vending. Dan diberikan elemen air setiap pergerakan *icon*, setiap akan berlangsung ke scene berikut akan diberikan transisi.

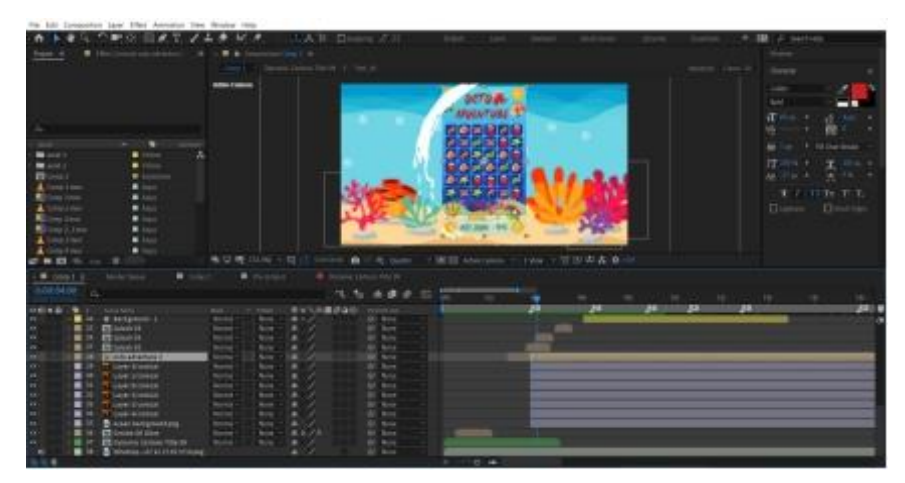

Gambar 3. 16 Composition motion scene kedua OCTO Vending game zone.

Scene ketiga penulis memilih tema *surprise and box* dikarenakan sound tersebut menyebut "raih banyak hadiah" yang akan berlangsung memainkan *games* tersebut, munculnya box hadiah dan maskot OCTO dalam box yang seakan-akan munculnya maskot OCTO lalu ada elemen yang sama dengan scene pertama, disertakan text yang sama dengan penyebutan dalam VO. Penulis menggunakan teknik scale animasi yang munculnya box, untuk maskot OCTO penulis menggunakan position.

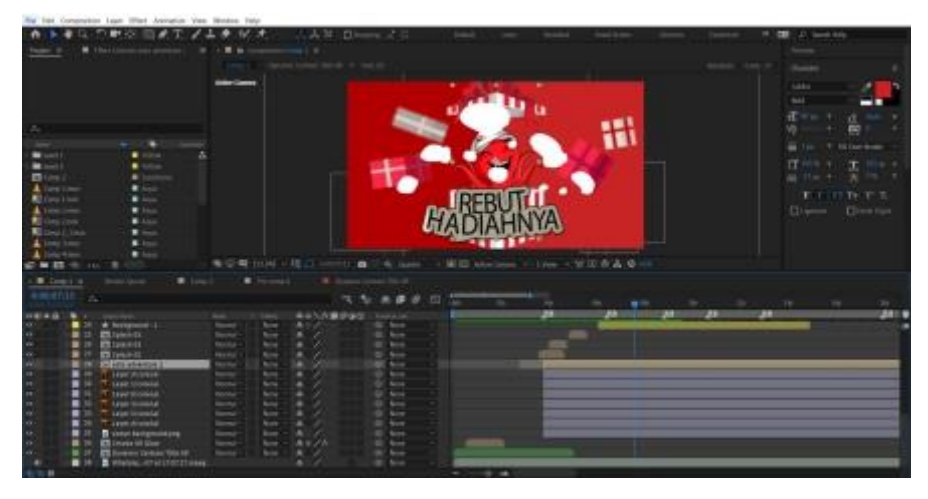

Gambar 3. 17 Composition motion scene ketiga OCTO Vending game zone.

Scene ke empat penulis menggunakan tema yang hanya memunculkan text, untuk background penulis *copy paste* dari *scene* pertama, lalu ditambahkan elemenelemen saat *text* muncul dengan menggunakan teknik *scale* dan *opacity*. Untuk elemen bintang tetap bergerak agar terlihat ramai di *scene* berikut. Menariknya di *scene* ke empat ini adalah di bagian transisi, transisi yang buat menggunakan masking dengan *controller, slider control*, dan *dot size*. Membuat transisi ini sangat sulit penulis tetap mencoba untuk tetap *experiment*

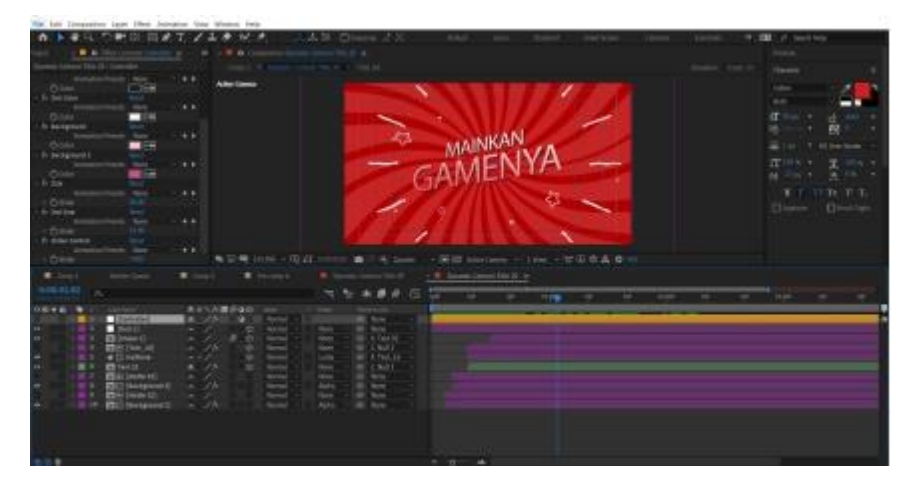

Gambar 3. 18 Composition motion scene ke empat OCTO Vending game zone.

*Scene* ke lima penulis mendapat asset animasi dari senior *team* videographer untuk permudah pekerjaan, penulis hanya animasikan *background* dengan *icon-icon* untuk terlihat ramai dan menarik, penulis animasikan dengan teknik *scale zoom in and out*, lalu untuk *icon-icon* yang berada di *background*  penulis mengerakan menggunakan *position* dan *script Loops*.

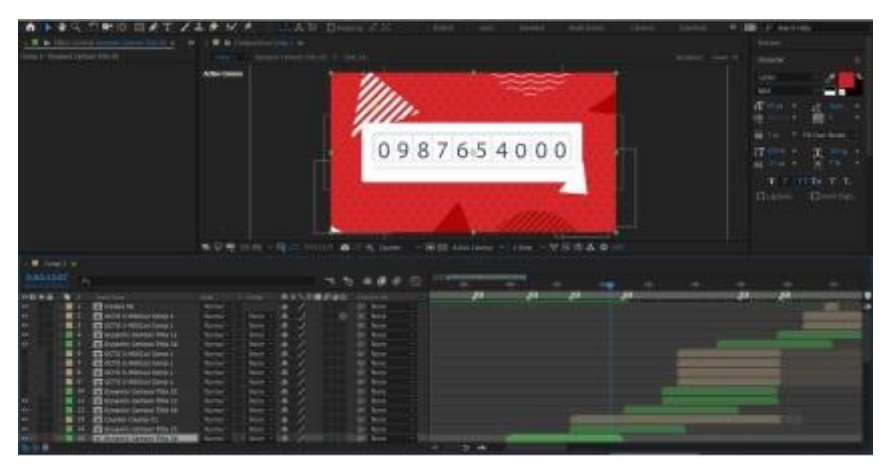

Gambar 3. 19 Composition motion scene ke lima OCTO Vending game zone.

*Scene* ke enam penulis terinspirasi *style* dari toystory dan tetap menggunakan warna merah yang sesuai dengan peraturan dari perusahaan, untuk *background* penulis membuat dari *solid* dengan kode warna #F33C27, sedangkan kotak panjang strip penulis menggunakan *rectangle tools*, gerakan *strip* yang berada di *background* penulis menggunakan elemen *trazado*, dengan *copy paste* dan dijadikan *pre-compose* agar tidak memakan banyak *layer*. Untuk animasi *text*  penulis menggunakan *scale* dengan setting bagian jarak *text* untuk berdekatan lalu di detik muncul *text* akan kembali ke jarak normal.

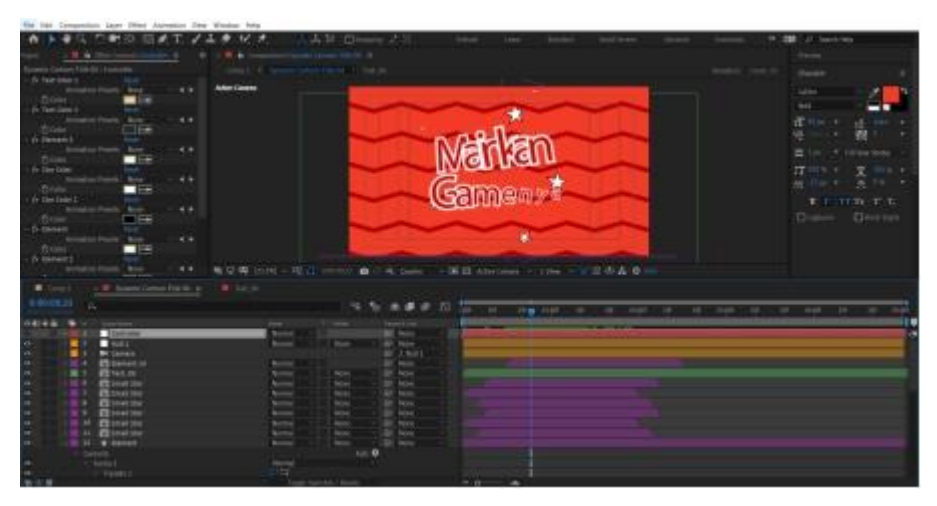

Gambar 3. 20 *Composition motion scene* ke enam OCTO Vending game zone

*Scene* berikut adalah *scene* ketujuh, penulis terinspirasi *style* dari animasi Spiderman: Into the Spider-Verse, penulis membuat *background* tetap di after effect menggunakan *rounded tools* dan *rectangle tools*, walaupun terlihat susah dan tidak mudah penulis tetap melanjutkan pembuatan, setelah jadinya *background* penulis *pre-compose* agar tidak memakan banyak *layer*. Untuk *icon*  petir penulis mendownload dari Google dan menggerakan dengan *path*, penulis hanya *copy paste* lalu memindahkan posisi satu persatu *icon* di bagian sisi *text*. Animasi *text* penulis menggunakan *range selector, range selector* merupakan teknik pemilih rentang dapat ditentukan bagian dari *text* untuk diubah atau animasikan, jika *text* berupa lima huruf dapat dianimasikan hanya dua huruf pertama. Perlu ditambahkan beberapa properti seperti *opacity* dan *scale.*

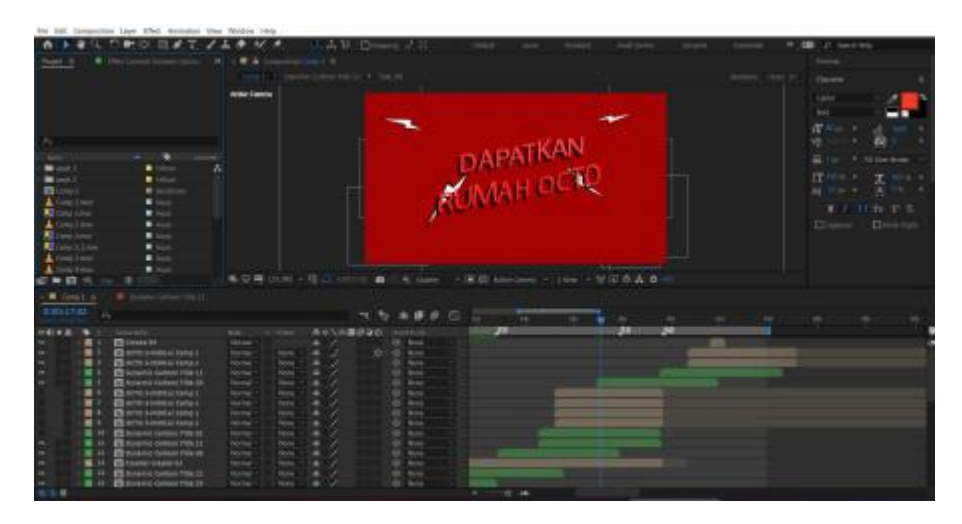

Gambar 3. 21 Composition motion scene ke tujuh OCTO Vending game zone.

*Scene* terakhir penulis hanya *copy paste* dari *scene* ke empat dikarenakan audio VO sama halnya dengan *scene* keempat, *ending* dalam video penulis wajib menggunakan video Bank CIMB Niaga yang sudah diwajibkan dari klien dan pembimbing. setelah semua animasi selesai. Penulis melakukan *draft* render yang akan direvisi terlebih dahulu ke klien, setelah direvisi dengan kesalahan *time* yang terlalu cepat penulis hanya *cutting layer* dan disetting menggunakan *stretch time*, penulis *input* video yang sudah direvisi ke adobe premiere untuk edit VO dan video animasi yang sudah dirender, kesusahan dalam edit VO ini adalah

mencocokan munculnya animasi dan VO yang harus sama dan tidak ada kesalahan. Setelah sudah render final penulis kirim video melalui Google Drive dan Gmail.

## **3.3.2. Kendala yang Ditemukan**

Selama melaksanakan kerja magang di agency PT. Integrasi Media Komunika (Design Corner Jakarta), ada beberapa kendala yang dialami oleh penulis. Hal yang menjadi kendala, yaitu:

- 1. kendala bekerja setelah pemerintah memerintahkan semua warga Jakarta yang bekerja di kantor untuk melakukan kegiatan WFH (*Work from Home*).
- 2. Penulis yang harus bekerja extra times atau lembur disaat minggu pertama bekerja dikarenakan klien membutuhkan proyek tersebut cepat selesai dan dapat di publish.
- 3. Proses pengerjaan untuk Bank CIMB Niaga hanya berpaku pada dua atau empat warna saja untuk background dan asset. Pada saat pengerjaan proyek-proyek dari Bank CIMB Niaga, penulis hanya dapat menggunakan warna merah maroon, merah muda yang tidak begitu terang, putih, dan abu-abu.

### **3.3.3. Solusi Atas Kendala yang Ditemukan**

Solusi penulis untuk menghadapi kendala-kendala yang terjadi selama kerja magang, yaitu:

- 1. penulis berusaha untuk mengerjakan animasi sendiri dan meminta penambahan waktu pengerjaan dengan pembimbing lapangan dan klien. Penulis juga mencoba mencari alternatif agar proses pembuatan *asset* tidak memakan banyak tenaga. Untuk *editing audio* atau *sound*, penulis mencoba meminta diajarkan terlebih dahulu ke *team editing* video. Para *staff* juga memberikan bantuan jika penulis merasa kesulitan.
- 2. penulis selalu lembur-lembur dikarenakan banyak sekali proyek dari pihak klien yang membutuhkan secara mendadak. Akhirnya penulis meminta bantuan ke pembimbing untuk konfirmasi ke

klien untuk menambahkan waktu dan menjelaskan proses animasi ke klien.

- 3. dikarenakan keterbatasan warna yang digunakan, penulis mencoba untuk memberikan warna berbeda pada aset dan elemen animasi.
- 4. penulis kesusahan untuk komunikasi dikarenakan dari akses *internet* dan download *asset* yang sangat besar *size* filenya melalui Google Drive.